# <span id="page-0-0"></span>DDR Develop Guide

Release Version: 1.2

E-mail: [hcy@rock-chips.com](mailto:hcy@rock-chips.com)

Release Date:2019.1.29

Classifed Level: Publicity

#### Preface

This document introduces the double data rate(DDR) SDRAM develop work, which is suitable to all Rockchip chips.

### Overview

#### Product ID

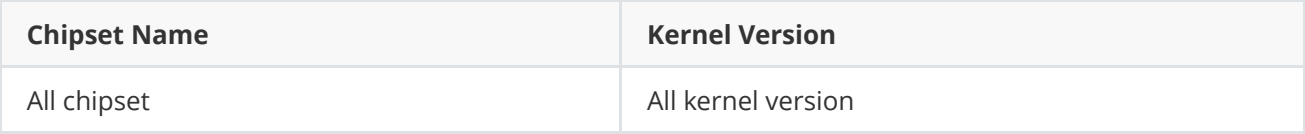

#### Application Object

This document (this guide) is intended primarily for the following readers:

Field Application Engineer

Software Development Engineer

#### Revision History

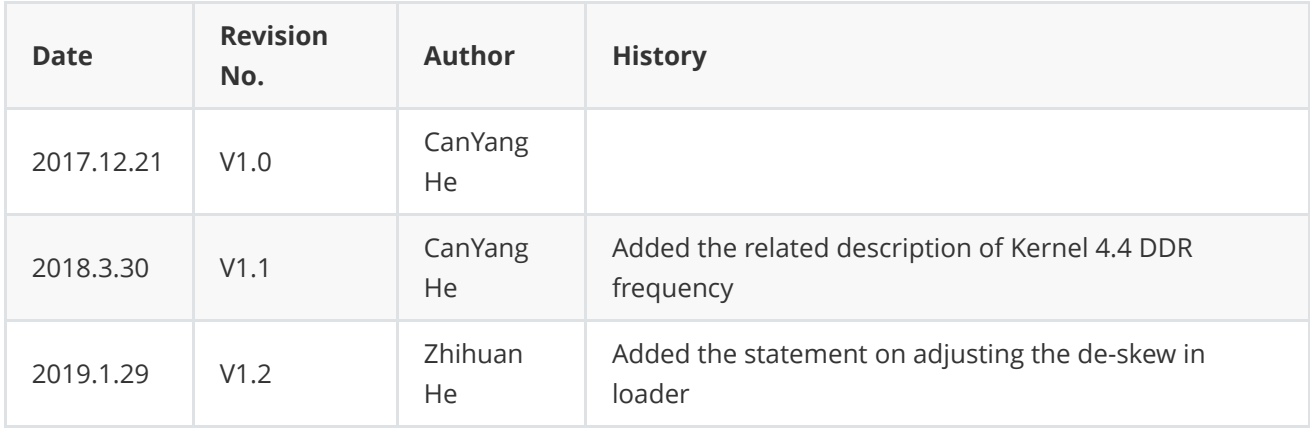

#### DDR [Develop](#page-0-0) Guide

What the [Meaning](#page-1-0) of DDR log How to Integrate RK DDR Bin into A [Completed and Usable](#page-2-0) Loader How to Change DDR [Frequency](#page-3-0) in U-Boot

How to [Enable/Disable](#page-3-1) the DDR Frequency Scaling Function in the Kernel How to Prohibit DDR Scaling include in [initialization](#page-5-0) state How to [Check the](#page-6-0) DDR Capacity How to Modify DDR [Frequency](#page-8-0) How to Modify the Voltage [Corresponding](#page-13-0) to A Certain DDR Frequency How to Disable the Load DDR [Frequency](#page-15-0) Scaling with Leaving Only the Scene Frequency Scaling How to Fix DDR [Frequency](#page-16-0) How to get the DDR [Bandwidth](#page-19-0) Utilization How to Test the [Reliability](#page-19-1) of DDR How to Check the [Maximum Working](#page-20-0) Frequency of DDR How to Judge DDR in [Self-Refresh](#page-20-1) Mode How to Judge DDR in Auto [power-down](#page-20-2) Mode How to Adjust the De-skew of [DQ/DQS/CA/CLK](#page-21-0) [Adjusting](#page-21-1) the de-skew in kernel [Adjusting](#page-21-2) the de-skew in loader

### What the Meaning of DDR log

The DDR log includes the log in the loader and the log in the kernel. The log in the loader is parsed as follows :

```
DDR Version 1.05 20170712//Version information of the DDR initialization code used to
check the version. From this line, you have entered the DDR initialization code.
In
SRX //If it prints SRX, means hot restart; without SRX, it means that it is cold boot.
While some chipset does not have this feature, there will not show SRX.
Channel a: DDR3 400MHz //The following log are the details of the DDR capacity. For
more explanation,please see the chapter"How to Check the Capacity of DDR".
Bus Width=32 Col=10 Bank=8 Row=15 CS=1 Die Bus-Width=16 Size=1024MB
Channel b: DDR3 400MHz
Bus Width=32 Col=10 Bank=8 Row=15 CS=1 Die Bus-Width=16 Size=1024MB
Memory OK //This is the result of DDR self-test, the first "Memroy OK" is the self-test
result of Channel a.
Memory OK //It is the self-test result of Channel b.If Channel a or b shows an error,
turning out that something wrong with the welding; no error, indicating that the
current self-test is good.But whether the entire DDR can work stably or not,also
depends on the subsequent stages of operation results.
OUT //After this line, the DDR initialization code is exited.
```
Below is the DDR log of kernel 3.0 and kernel 3.10:

```
[ 0.528564] DDR DEBUG: version 1.00 20150126 //Version information
[ 0.528690] DDR DEBUG: Channel a: //The details of the DDR capacity
[ 0.528701] DDR DEBUG: DDR3 Device
[ 0.528716] DDR DEBUG: Bus Width=32 Col=10 Bank=8 Row=15 CS=1 Total
Capability=1024MB
[ 0.528727] DDR DEBUG: Channel b:
[ 0.528736] DDR DEBUG: DDR3 Device
\lceil 0.528750] DDR DEBUG: Bus Width=32 Col=10 Bank=8 Row=15 CS=1 Total
Capability=1024MB
//The following information about DDR specialize for DDR engineer debug, please ignore
it.
//After "DDR DEBUG" print end, which means DDR initialization finishes in kernel.
```
The kernel 3.10 will also have the following log, which is the output information of the DDR frequency scaling module.

```
[ 1.473637] ddrfreq: verion 1.2 20140526 //DDR frequency scaling module version
[ 1.473653] ddrfreq: normal 396MHz video_1080p 240MHz video_4k 396MHz dualview
396MHz idle 0MHz suspend 200MHz reboot 396MHz //The frequencies which read from dts
table are corresponding to the different scenarios.
[ 1.473661] ddrfreq: auto-freq=1 //This line reflects load scaling functon is enable
or not,"1" means on,"0" means off.
[ 1.473667] ddrfreq: auto-freq-table[0] 240MHz //the table of the load scaling
[ 1.473673] ddrfreq: auto-freq-table[1] 324MHz
[ 1.473678] ddrfreq: auto-freq-table[2] 396MHz
[ 1.473683] ddrfreq: auto-freq-table[3] 528MHz
//If crash or block in this print porcedure,it is most likely DDR frequency scaling
bug.
```
### How to Integrate RK DDR Bin into A Completed and Usable Loader

- <span id="page-2-0"></span>1. Put the DDR bin in the corresponding directory of the rk\rkbin\bin\ of the U-Boot project.
- 2. Delete the original DDR bin file.
- 3. Rename the new DDR bin to the name which have been deleted.
- 4. Compile U-Boot (see "Rockchip-Developer-Guide-UBoot-nextdev.pdf"), it will generate the corresponding loader file.
- 5. Confirm that the loader already updated correctly according to the log of loader

Summarize all platforms DDR bin corresponding directory as below:

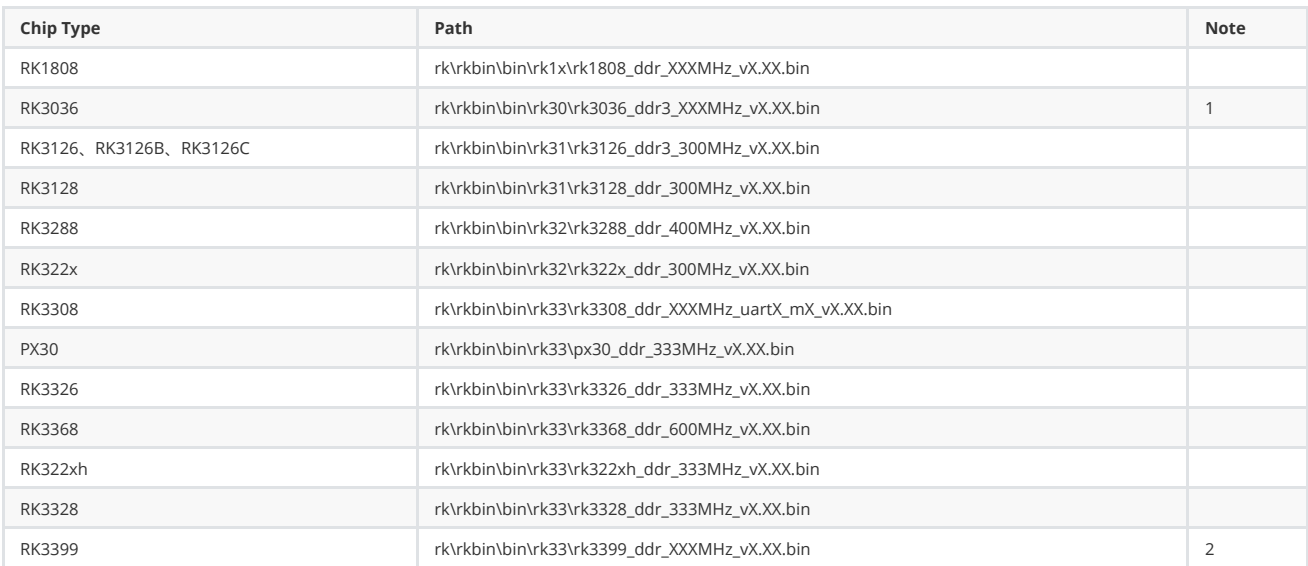

Note 1: To use which frequency is specified in rk\rkbin\RKBOOT\RK3036\_ECHOMINIALL.ini or RK3036MINIALL.ini . And RK3036\_ECHOMINIALL.ini is special for ECHO products, the other RK3036 products use RK3036MINIALL.ini. As for how to check ECHO machine, please consult Rockchip system product department.

Note 2: To use which frequency is specified in rk\rkbin\RKBOOT\RK3399MINIALL.ini file.

Note 3: The chipsets not involved in this table, may not support generating loaders from U-Boot.

## How to Change DDR Frequency in U-Boot

Currently RK322x supports this feature only. The method is to modify arch/arm/boot/dts/rk322x.dtsi in kernel-3.10 code.

```
dram: dram {
    compatible = "rockchip, rk322x-dram";
    status = "okay";
    dram_freq = \langle 786000000 \rangle;
    rockchip,dram_timing = <&dram_timing>;
};
```
You just need to modify "dram\_freq" in the above code block and unit here is Hz. The frequency can be selected freely.

U-Boot will parse this DTS automatically, then read and scale it to the corresponding frequency.

### How to Enable/Disable the DDR Frequency Scaling Function in the Kernel

Firstly, confirm that the chip do support DDR frequency scaling in the kernel. After that, you can enable or disable frequency scaling feature as follow method:

<span id="page-3-1"></span>For kernel 4.4, you need to find the final **dmc** node in dts. Change the status to "disabled" to disable the DDR scaling function in the kernel. Conversely, changing to "okay" will enable DDR frequency scaling.

Note: It is better keep dfi node status consistent with dmc node because dmc node restricted by dfi node in the lagacy code, dfi node "disabled " would make the dmc node invalid.

For example, RK3399 EVB, the final dmc node is in arch/arm64/boot/dts/rockchip/rk3399evb.dtsi .

```
&dfi {
   status = "okay";
};
&dmc {
   status = "okay"; /* enable kernel DDR scaling function */........
};
```

```
&dfi {
    status = "disabled";
};
&dmc {
   status = "disabled"; \frac{1}{2} /* disable kernel DDR scaling function */
    ........
};
```
• For kernel 3.10, you need to find the final clk\_ddr\_dvfs\_table node in dts. Modify the status to "disabled" to disable the DDR scaling function in the kernel. Conversely, modify to "okay "will enable the DDR scaling function.

For example, the final clk\_ddr\_dvfs\_table of the RK3288 SDK board is in arch/arm/boot/dts/rk3288-tb\_8846.dts.

```
&clk_ddr_dvfs_table {
    ........
   status="okay"; /* enable kernel DDR scaling function */
};
```

```
&clk_ddr_dvfs_table {
   ........
   status="disabled"; /* disable kernel DDR scaling function */
};
```
• For kernel 3.0, you need to modify dvfs\_ddr\_table in the board-level borad-\*\*.c file, leaving only one DDR\_FREQ\_NORMAL frequency in the table, so that DDR cannot change frequency.

For example, the board file of the RK3066 SDK board is in arch/arm/mach-rk30/board-rk30-sdk.c as below:

```
/* This table enable DDR scaling function */
static struct cpufreq_frequency_table dvfs_ddr_table[] = {
    {.frequency = 200 * 1000 + DDR_FREQ_SUSPEND, .index = 1050 * 1000},
    {~}. frequency = 300 * 1000 + DDR_FREQ_VIDEO, . index = 1050 * 1000},
    {~}. frequency = 400 * 1000 + DDR_FREQ_NORMAL, .index = 1125 * 1000},
    {.frequency = CPUFREQ_TABLE_END},
};
/* This table disable DDR scaling function */
static struct cpufreq_frequency_table dvfs_ddr_table[] = {
    //{.frequency = 200 * 1000 + DDR_FREQ_SUSPEND, .index = 1050 * 1000},
    //{.frequency = 300 * 1000 + DDR_FREQ_VIDEO, .index = 1050 * 1000}.
    {. frequency = 400 * 1000 + DDR_FReg_NORMAL, index = 1125 * 1000},
   {.frequency = CPUFREQ_TABLE_END},
```

```
};
```
## How to Prohibit DDR Scaling include in initialization state

The previous topic just talk about how to enable or disable DDR scaling function ,keeping you machine running without scaling.But there is a exception in initialization,DDR will scale frequency once in ddr\_init when you power on, to update DDR timing for higher performance.So if you need disable DDR scaling function include in ddr\_init , you need modify code referred to Chapter "How to Enable/Disable the DDR Frequency Scaling Function in the Kernel" and the code below:

• For kernel 4.4

Only following the Chapter "How to Enable/Disable the DDR Frequency Scaling Function in the Kernel", DDR frequency scaling will stop working, included in ddr\_init.

For kernel 3.10

Chip Type:RK322X

Code Location: NO code in kernel

Method: Modify dram node to "disabled" only

```
dram: dram {
    compatible = "rockchip,rk322x-dram";
    status = "disabled"; \frac{1}{2} \frac{1}{2} Please, modify here! \frac{x}{2}dram_freq = < 786000000;
    rockchip,dram_timing = <&dram_timing>;
};
```
#### Chip type : RK3188

Code Location: ddr\_init() function in the file arch/arm/mach-rockchip/ddr\_rk30.c

Chip type : RK3288

Code Location: ddr\_init() function in the file arch/arm/mach-rockchip/ddr\_rk32.c

#### Chip type: RK3126B, RK3126C which firmware without trust.img

Code Location: ddr\_init() function in the file arch/arm/mach-rockchip/ddr\_rk3126b.c

#### Chip type : RK3126/RK3128

Code Location: ddr\_init() function in the file ./arch/arm/mach-rockchip/ddr\_rk3126.c

Method: comment out the following lines in ddr\_init() function code :

```
if(freq != 0)value = clk_set_rate(clk, 1000*1000*freq);else
   value = clk_set_rate(clk, clk_get_rate(clk));
```
Chip type : RV1108

Code Location: ddr\_init() function in the file arch/arm/mach-rockchip/ddr\_rv1108.c

Method: comment out the following lines in ddr\_init() function code :

```
if (freq == 0)
    _ddr_change_freq(ddr_freq_current);
else
   _ddr_change_freq(freq);
```
The other chip included RK3126B and RK3126C 's firmware with trust.img, only need to do following the Chapter "How to Enable/Disable the DDR Frequency Scaling Function in the Kernel", DDR frequency scaling will stop working, included in ddr\_init.

• For kernel 3.0

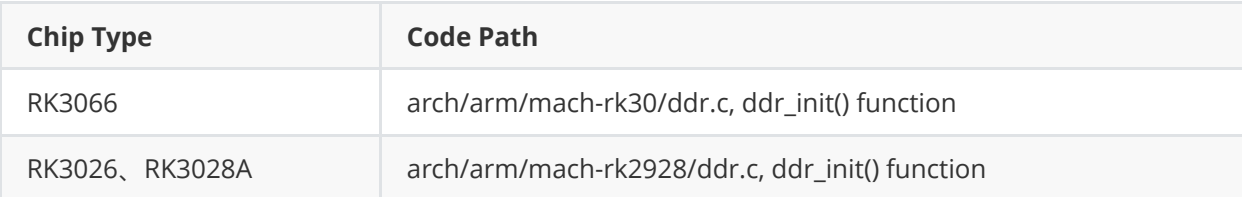

Method: comment out the following lines in ddr\_init() function code :

```
if(frea != 0)value=ddr_change_freq(freq);
else
    value=ddr_change_freq(clk_get_rate(clk_get(NULL, "ddr"))/1000000);
```
### How to Check the DDR Capacity

If you look for a DDR capacity roughly, using the command blow.This data looks a little smaller than real, please estimate it to an integer value.

root@rk3399:/ # cat /proc/meminfo MemTotal: 3969804 kB

If you need for more detail about DDR capacity, follow this:

DDR capacity printing in 2 places,which is in DDR initialization stage in loader and kernel. There is no DDR capacity information to print in kernel 4.4 while some chip have these in kernel 3.10(see the table below). The DDR capacity details in the loader are available on all chips. The DDR capacity printing in the loader must be captured by the serial port, if using ADB, you will miss this part.

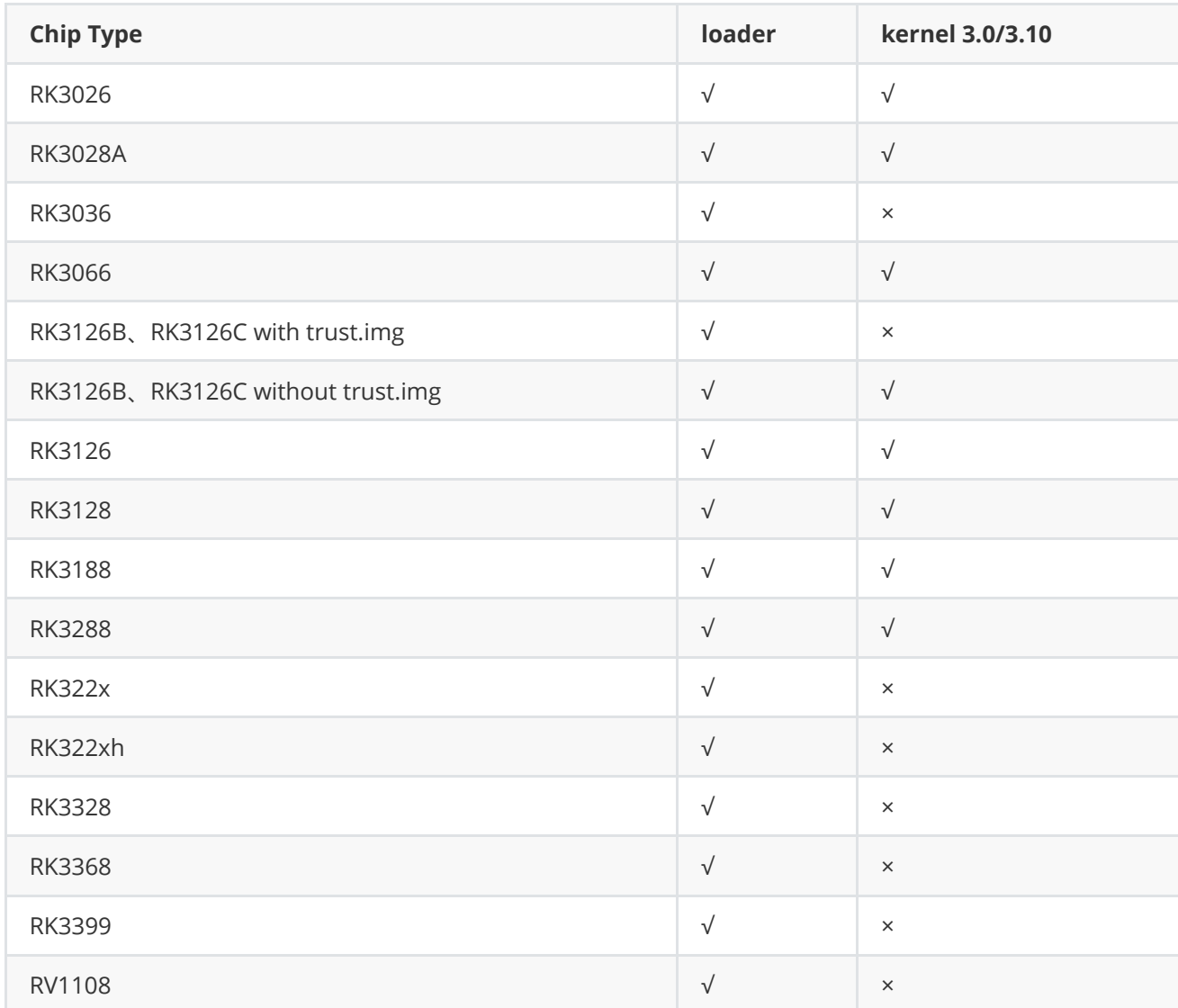

√ means have capacity printing

× means no capacity printing

The DDR detail contains:DDR type/DDR frequency/Channel (channel a/ channel b)/bus width(BW)/row/column(col)/bank(BK)/CS/die bus width(die BW)/size (total capability)

The whole capacity equals to size/ total capacity when SOC chip only has 1 DDR channel or the sum of two channel's size/total capacity.

The detail of DDR capacity in the loader as below:

```
DDR Version 1.05 20170712
Tn
Channel a: DDR3 400MHz
Bus Width=32 Col=10 Bank=8 Row=15 CS=1 Die Bus-Width=16 Size=1024MB
Channel b: DDR3 400MHz
Bus Width=32 Col=10 Bank=8 Row=15 CS=1 Die Bus-Width=16 Size=1024MB
Memory OK
Memory OK
OUT
```
The detail of DDR capacity in the kernel as below:

```
[ 0.528564] DDR DEBUG: version 1.00 20150126
[ 0.528690] DDR DEBUG: Channel a:
[ 0.528701] DDR DEBUG: DDR3 Device
\lceil 0.528716] DDR DEBUG: Bus Width=32 Col=10 Bank=8 Row=15 CS=1 Total
Capability=1024MB
[ 0.528727] DDR DEBUG: Channel b:
[ 0.528736] DDR DEBUG: DDR3 Device
\lceil 0.528750] DDR DEBUG: Bus Width=32 Col=10 Bank=8 Row=15 CS=1 Total
Capability=1024MB
[ 0.528762] DDR DEBUG: addr=0xd40000
```
## <span id="page-8-0"></span>How to Modify DDR Frequency

There are 2 strategies in the kernel:scenario frequency scaling and loading frequency scaling.The operation between kernel 4.4 and kernel 3.10 has some difference.

### kernel 4.4:

Scenario frequency scaling means: entered the specified scenario, DDR frequency will change to the corresponding frequency defined by SYS\_STATUS\_XXX if the load frequency scaling function disabled.In the contrary, load frequency scaling function is enable, it will increase or reduce frequency based on the actual DDR status and the defined value of upthreshold/downdifferential , but frequency will not be lower than the value from SYS\_STATUS\_XXX .

Load frequency scaling means: The frequency depends on the load status in all scenario, but higher than the defined value from SYS\_STATUS\_XXX .Only the special SYS\_STATUS\_NORMAL is replaced by load frequency value, and the lowest frequency was controlled by auto-min-freq instead of SYS\_STATUS\_NORMAL .

### kernel 3.10:

Scenario frequency scaling means: Entered the specific scenario, DDR frequency change to the value of SYS\_STATUS\_XXX and no more change though the load frequency scaling function is enabled.

Load frequency scaling means: it is used to replace scenario SYS\_STATUS\_NORMAL , DDR frequency depends on the load status only in SYS\_STATUS\_NORMAL .

To modify the DDR frequency, it still has to be handled by kernel branch separately.

• For kernel 4.4, it requires get the **dmc** node in dts. For example, **dmc** node in RK3300 EVB is in arch/arm64/boot/dts/rockchip/rk3399-evb.dtsi and arch/arm64/boot/dts/rockchip/rk3399.dtsi

```
&dmc {
    status = "okay";
    center-supply = < vdd_center>;
    upthreshold = \langle 40 \rangle;
    downdifferential = \langle 20 \rangle;
    system-status-freq = </*system status freq(KHz)*/
       SYS_STATUS_NORMAL 800000
       SYS_STATUS_REBOOT 528000
       SYS_STATUS_SUSPEND 200000
       SYS_STATUS_VIDEO_1080P 200000
       SYS_STATUS_VIDEO_4K 600000
       SYS_STATUS_VIDEO_4K_10B 800000
       SYS_STATUS_PERFORMANCE 800000
       SYS_STATUS_BOOST 400000
       SYS_STATUS_DUALVIEW 600000
       SYS_STATUS_ISP 600000
   \geq:
    /* Each line is used as a group of data, "min_bw "and "max_bw" represent the
bandwidth requirement corresponded by vop.When the requirement value fallling between
the range of "min_bw" and "max_bw", the DDR frequency needs to increase the frequency
specified by "freq", and is valid at "auto-freq-en=1" */
   vop-bw-dmc-freeq = </* min_bw(MB/s) max_bw(MB/s) freq(KHz) */
       0 577 200000
       578 1701 300000
       1702 99999 400000
   \geq:
   auto-min-freq = \langle200000>;
};
dmc: dmc {
    compatible = "rockchip,rk3399-dmc";
    devfreq-events = <&dfi>;
    interrupts = <GIC_SPI 1 IRQ_TYPE_LEVEL_HIGH 0>;
    clocks = <&cru SCLK_DDRCLK>;
    clock-names = "dmc_clk";
   ddr_ttiming = &ddr_ttiming>;
    /* DDR utilization exceeds 40%, starts to increase frequency when "auto-freq-en=1 "
```

```
*/
   upthreshold = <40;
   /* DDR utilization less than 20%, start to reduce frequency when "auto-freq-en=1 "
*/
   downdifferential = <20>;
   system-status-freq = <
   /*system status freq(KHz)*/
   /* It is valid when "auto-freq-en=0". It indicates that this scene is in common use
```

```
except for the following scenes */
```

```
SYS_STATUS_NORMAL 800000
   /* It means the DDR frequency before reboot. When auto-freq-en=1, this frequency
will be used as the min value and increased according to the load status */
    SYS_STATUS_REBOOT 528000
    /* It means the DDR frequency at early suspend. When auto-freq-en=1, this frequency
will be used as the min value and increased according to the load status */
    SYS_STATUS_SUSPEND 200000
    /* It means the DDR frequency at playing 1080P video.When auto-freq-en=1, this
frequency will be used as the min value and increased according to the load status */
    SYS_STATUS_VIDEO_1080P 300000
    /* It means the DDR frequency at playing 4K video When auto-freq-en=1, this
frequency will be used as the min value and increased according to the load status */SYS_STATUS_VIDEO_4K 600000
    /* It means the DDR frequency at playing 4K 10bit video. When auto-freq-en=1, this
frequency will be used as the min value and increased according to the load status */
    SYS_STATUS_VIDEO_4K_10B 800000
    /* It means the DDR frequency at performance mode.When auto-freq-en=1, this
frequency will be used as the min value and increased according to the load status */
    SYS_STATUS_PERFORMANCE 800000
    /* It means the DDR frequency at touching,getting higher frequency from low in
order to improve touching respond.When auto-freq-en=1, this frequency will be used as
the min value and increased according to the load status */
    SYS_STATUS_BOOST 400000
    /* It means the DDR frequency at dual display mode.When auto-freq-en=1, this
frequency will be used as the min value and increased according to the load status */
    SYS_STATUS_DUALVIEW 600000
    /* It means the DDR frequency at ISP mode.When auto-freq-en=1, this frequency will
be used as the min value and increased according to the load status */
    SYS_STATUS_ISP 600000
   >;
    /* When auto-freq-en=1, this frequency will be used as the min value of
SYS_STATUS_NORMAL scenario */
    auto-min-freq = \langle 400000 \rangle;
    /* The value equals to 1, which indicates this function is on, to 0, which means
off.If it is on, "SYS_STATUS_NORMAL" will be taken by the load frequency completely and
the lowest frequency is" auto-min-freq" instead of "SYS_STATUS_NORMAL".That means,it
takes the frequency defined by this scene as the lowest frequency and the system will
increase or reduece DDR frequency through "upthreshold/downdifferential" according to
DDR utilization */
    auto-freq-en = <1>;
    status = "disabled";
};
```
Note: Kernel 4.4 frequency voltage is different from kernel 3.10, it runs in this frequency only when frequency equals to opp-hz listed by dmc\_opp\_table .If the frequency less than opp-hz , compatible to it upwardly,otherwise, it exceeds opp-hz the upper limited,it will restricted by opp-hz .So, if you do not want to be controlled, you should concern dmc\_opp\_table .

```
dmc_opp_table: opp-table3 {
    opp-200000000 {
        /* When the DDR frequency equals to 200MHz,this voltage is effective;less than
200MHz,running at 200MHz */
        opp-hz = /bits/ 64 <200000000>;
        opp-microvolt = <825000>; //vdd_center voltage
    };
    ......
    opp-800000000 {
        opp-hz = /bits/ 64 <800000000>;
        opp-microvolt = \langle 900000 \rangle;
    };
};
```
After understanding the meaning of each configuration, modify the corresponding frequency definition according to the scene you need to modify. If auto-freq-en=1, it is not good to control the frequency. If reducing frequency is to locate problem, you can set auto-freq-en value to 0, then modify the frequency value defined by each scene to achieve your purpose.

• To kernel3.10, it requires to find the node clk\_ddr\_dvfs\_table in dts. For example, RK3288 SDK's last node clk\_ddr\_dvfs\_table is in arch/arm/boot/dts/rk3288-tb\_8846.dts .

```
&clk_ddr_dvfs_table {
    /* The logic voltage corresponding to the DDR frequency, if the frequency in "freq-
table" or "bd-freq-table" is larger than the maximum frequency here, the corresponding
voltage cannot be found and can not switched to the corresponding frequency. At this
time, you need to add frequency voltage table here */
    operating-points = \langle\frac{x}{x} KHz uV \frac{x}{x}200000 1050000
        300000 1050000
        400000 1100000
        533000 1150000
        >;
    freq-table = \langle/*status freq(KHz)*/
        /* It is valid only when "auto-freq-en=0".And it indicates that this scene is
common use scene except for the following scenes */
        SYS_STATUS_NORMAL 400000
        /* DDR frequency at the early suspend */
        SYS_STATUS_SUSPEND 200000
        /* DDR frequency at playing 1080P video */
        SYS_STATUS_VIDEO_1080P 240000
        /* DDR frequency at playing 4K video */
        SYS_STATUS_VIDEO_4K 400000
        /* DDR frequency at playing 60FPS video */
        SYS_STATUS_VIDEO_4K_60FPS 400000
        /* DDR frequency at performance mode */
        SYS_STATUS_PERFORMANCE 528000
        /* DDR frequency at dual display */
        SYS_STATUS_DUALVIEW 400000
```

```
/* DDR frequency at touching,getting higher frequency from low in order to
improve touching respond */
       SYS_STATUS_BOOST 324000
       /* DDR frequency at ISP */
       SYS_STATUS_ISP 400000
       >;
   bd-freq-table = <
       /* bandwidth freq */
       5000 800000
       3500 456000
       2600 396000
       2000 324000
   \geq:
   /* After the load frequency scaling turned on,where the "SYS_STATUS_NORMAL"
scenario, it will switch between several frequencies listed by this table according to
the DDR bandwidth utilization */
   auto-freq-table = \lt240000
       324000
       396000
       528000
       \geq:
   /* The value equals to "1", indicating that the load frequency conversion function
is enabled; equals to 0, means disabled. After the load frequency conversion function
turning on, the "SYS_STATUS_NORMAL" scene frequency scaling will be completely replaced
by the load scaling frequency */
   auto-freq=<1>;
   /*
    * 0: use standard flow
    * 1: vop dclk never divided
    * 2: vop dclk always divided
    */
   vop-dc1k-mode = <0>;
   status="okay";
};
```
After understanding the meaning of each configuration, modify the corresponding frequency definition according to the scene you need to modify. If auto-freq-en=1, it is not good to control the frequency. If reducing frequency is to locate problem, you can set auto-freq-en value to 0, then modify the frequency value defined by each scene to achieve your purpose.

Note: you must make sure that the voltage can work at this frequency. As for how to modify voltage, see the chapter "How to modify the voltage corresponding to a certain DDR frequency ".

To kernel3.10, it requires to find the dvfs\_ddr\_table in board document borad-\*\*.c . For example, RK3066 SDK's dvfs\_ddr\_table is in arch/arm/mach-rk30/board-rk30-sdk.c .

```
static struct cpufreq_frequency_table dvfs_ddr_table[] = {
    /* DDR frequency at the early suspend */
    {[}. frequency = 200 * 1000 + DDR_FREQ_SUSPEND, .index = 1050 * 1000},
    /* DDR frequency at playing video */
    {~}. frequency = 300 * 1000 + DDR_FREQ_VIDEO, . index = 1050 * 1000},
    /* it indicates that this scene is common use scene except for above two scenes */{~}. frequency = 400 * 1000 + DDR_FREQ_NORMAL, .index = 1125 * 1000},
   {.frequency = CPUFREQ_TABLE_END},
};
```
Kernel 3.0 has only 3 scenes. The DDR frequency to be modified is in "200 \* 1000" of .frequency and the frequency unit here is KHz. The "+ DDR\_FREQ\_SUSPEND" string can be ignored.

Note: you must make sure that the voltage can work at this frequency. As for how to modify voltage, see the chapter "How to modify the voltage corresponding to a certain DDR frequency ".

### <span id="page-13-0"></span>How to Modify the Voltage Corresponding to A Certain DDR Frequency

If you want to locate bug through changing the voltage by command, use the following method:

kernel 4.4: You need to compile the kernel, select "pm\_tests" option (make ARCH=arm64 menuconfig ->Device Drivers -> SOC (System On Chip) specific Drivers -> Rockchip pm\_test support )

kernel 3.10: You need to compile the kernel, open "pm\_tests" option (make menuconfig ->System Type -> /sys/pm\_tests/ support )。

The command to modify the DDR voltage is:

RK3399: echo set vdd\_center 900000 > /sys/pm\_tests/clk\_volt

```
Other Chip: echo set vdd_logic 1200000 > /sys/pm_tests/clk_volt
```
If there is no "pm\_tests" or the command cannot meet the requirements, you need to change the kernel firmware, as follows:

• For kernel 4.4, you need to find the node dmc\_opp\_table in dts. For example, RK3399 EVB's node is in arch/arm64/boot/dts/rockchip/rk3399-opp.dtsi ,RK3368's node is in arch/arm64/boot/dts/rockchip/rk3368.dtsi RK3399:

```
/* it runs in this frequency only when frequency equals to "opp-hz"listed by
"dmc_opp_table".If the frequency less than "opp-hz", the frequency will getting
higher,otherwise, it exceeds "opp-hz" the upper limited,it will restricted by "opp-
hz".It is different from kernel 3.10 */
dmc_opp_table: opp-table3 {
    compatible = "operating-points-v2";
   opp-200000000 {
        /* When the DDR frequency equals to 200MHz,this voltage is effective;less than
200MHz,running at 200MHz */
       opp-hz = /bits/ 64 <200000000>;
```

```
opp-microvolt = <825000>; //vdd_center voltage
    };
    opp-300000000 {
        opp-hz = /bits/ 64 <300000000>;
        opp-microvolt = <850000>;
    };
    opp-400000000 {
        opp-hz = /bits/ 64 <400000000>;
        opp-microvolt = <850000>;
    };
    opp-528000000 {
        opp-hz = /bits/ 64 <528000000>;
        opp-microvolt = \langle 900000 \rangle;
    };
    opp-600000000 {
        opp-hz = /bits/ 64 <600000000>;
        opp-microvolt = \langle 900000 \rangle;
    };
    opp-800000000 {
        opp-hz = /bits/ 64 <800000000>;
        opp-microvolt = <900000>;
    };
};
```
Take RK3368 as an example:

```
/* it runs in this frequency only when frequency equals to "opp-hz"listed by
"dmc_opp_table".If the frequency less than "opp-hz", the frequency will getting
higher,otherwise, it exceeds "opp-hz" the upper limited,it will restricted by "opp-
hz".It is different from kernel 3.10 */
dmc_opp_table: opp_table2 {
    compatible = "operating-points-v2";
    opp-192000000 {
        /* When the DDR frequency equals to 200MHz,this voltage is effective;less than
200MHz,running at 200MHz */
        opp-hz = /bits/ 64 <192000000>;
        opp-microvolt = <1100000>; //vdd_logic voltage
    };
    opp-300000000 {
        opp-hz = /bits/ 64 <300000000>;
        opp-microvolt = \langle1100000>;
    };
    opp-396000000 {
        opp-hz = /bits/ 64 <396000000>;
        opp-microvolt = <1100000>;
    };
    opp-528000000 {
        opp-hz = /bits/ 64 <528000000>;
        opp-microvolt = <1100000>;
    };
    opp-600000000 {
        opp-hz = /bits/ 64 <600000000>;
```

```
opp-microvolt = \langle1100000>;
    };
};
```
The voltage in accordance with the frequency can be modified. Since the frequency-voltage table using voltage less than or equal to the specified frequency, the added frequency that exceeds the limited frequency of this table cannot match the appropriated voltage, which will cause DDR fail to switch to the new frequency. At this time, it is necessary to add a frequency-voltage item corresponding to the frequency.

• For kernel 3.10, you need to find the node clk\_ddr\_dvfs\_table in dts, for example, RK3288 SDK the last clk\_ddr\_dvfs\_table is in arch/arm/boot/dts/rk3288-tb\_8846.dts.

```
&clk_ddr_dvfs_table {
    /* This is Frequency-voltage table */
    operating-points = \lt/* KHz uV *//* it is show when DDR frequency less than or equals to 200MHz, logic voltage
uses 1050mV.Other lines mean the same here */
        200000 1050000
        300000 1050000
        400000 1100000
        533000 1150000
        >;
    .......
   status="okay";
};
```
The voltage in accordance with the frequency can be modified. Since the frequency-voltage table using voltage less than or equal to the specified frequency, the added frequency that exceeds the limited frequency of this table cannot match the appropriated voltage, which will cause DDR fail to switch to the new frequency. At this time, it is necessary to add a frequency-voltage item corresponding to the frequency.

For kernel 3.0, you need to modify dvfs\_ddr\_table in the file borad-\*\*.c ,for example, RK3066 SDK's is in arch/arm/mach-rk30/board-rk30-sdk.c .

```
static struct cpufreq_frequency_table dvfs_ddr_table[] = {
    {. frequency = 200 * 1000 + DDR_FReQ_SUSPEND, index = 1050 * 1000},
    \{ . frequency = 300 * 1000 + DDR\_FREQ_VIDEO, .index = 1050 * 1000 \}.{[}. frequency = 400 * 1000 + DDR_FREQ_NORMAL, .index = 1125 * 1000},
    {.frequency = CPUFREQ_TABLE_END},
};
```
The ".index" in the dvfs\_ddr\_table is the corresponding voltage,unit here is uV.

## How to Disable the Load DDR Frequency Scaling with Leaving Only the Scene Frequency Scaling

<span id="page-15-0"></span>• For kernel 4.4 ,you need to find auto-freq-en of the dmc node in dts.For example, RK3399 EVB's auto-freq-en is in arch/arm64/boot/dts/rockchip/rk3399.dtsi .

```
dmc: dmc {
   compatible = "rockchip,rk3399-dmc";
    ........
    auto-min-freq = \langle 400000 \rangle;
    /* Set this value to 0 to close the load DDR Frequency scaling with leaving only
the scene frequency scaling */
   auto-freq-en = <0>;
    .......
};
```
For kernel 3.10 ,you need to find the node clk\_ddr\_dvfs\_table in dts, For example, RK3288 EVB's clk\_ddr\_dvfs\_table is in arch/arm/boot/dts/rk3288-tb\_8846.dts

```
&clk_ddr_dvfs_table {
    .......
   /* Set this value to 0 to close the load DDR Frequency scaling with leaving only
the scene frequency scaling */
   auto-freq=<0>;
    ......
   status="okay";
};
```
<span id="page-16-0"></span>• Kernel 3.0 itself does not support the load frequency scaling, let alone closing it.

## How to Fix DDR Frequency

If you want to locate bug through fixing DDR frequency by command, use the following method:

kernel 4.4:

Get the available DDR frequency: cat /sys/class/devfreq/dmc/available\_frequencies

Set frequency:

```
echo userspace > /sys/class/devfreq/dmc/governor echo 300000000 >
/sys/class/devfreq/dmc/min_freq //This line purposes to prevent the frequency to be set lower than
"min_freq", cause operation failed. echo 300000000 > /sys/class/devfreq/dmc/userspace/set_freq
```
kernel 3.10:

You need to compile the kernel, open "pm\_tests" option (make menuconfig ->System Type -> /sys/pm\_tests/ support ) , Fixing DDR frequency command is

echo set clk\_ddr 300000000 > /sys/pm\_tests/clk\_rate

The frequency unit here is Hz and the command parameter can be changed according to the requirement.

If the method above is not feasible, you can only modify the code or dts.

• For kernel 4.4, if the method above does not work, it is generally because the target frequency, not in cat /sys/class/devfreq/dmc/available\_frequencies .

The way to solve this problem is to find the board-level dts file and add your target frequency in dmc\_opp\_table . For example, the RK3399 EVB board is in arch/arm64/boot/dts/rockchip/rk3399 opp.dtsi .Here assuming you want to add 666MHz:

```
dmc_opp_table: opp-table3 {
compatible = "operating-points-v2";
opp-200000000 {
    opp-hz = /bits/ 64 <200000000>;
    opp-microvolt = <825000>;
};
......
opp-666000000 {
    /* When DDR frequency equals to 666MHz, use this voltage */opp-hz = /bits/ 64 <666000000>;
    opp-microvolt = <900000>; //vdd_center voltage
};
opp-800000000 {
    opp-hz = /bits/ 64 <800000000>;
    opp-microvolt = \langle 900000 \rangle;
};
};
```
After that, you can just use the previous command to fix the frequency.

If you do not want to fix frequency through inputing command at power-on, but starts from at a fixed frequency, modify the dts as beblow:

Supposed your target frequency is 666MHz. For example, the dmc node of RK3399 EVB board is in arch/arm64/boot/dts/rockchip/rk3399-evb.dtsi

```
/* Here "dfi" status must be "okay", it is due to lagacy code, the dmc node is
restriced by the dfi node. If the "dfi" node is disabled, it will also invalidate
the dmc node. So it is best to keep the status of the "dfi" node consistent with
dmc */&dfi {
   status = "okay";
};
&dmc {
status = "okay";
......
system-status-freq = <
   /*system status freq(KHz)*/
   SYS_STATUS_NORMAL 666000
   /* Remove the rest scenario */
   /*
   SYS_STATUS_REBOOT 528000
   SYS_STATUS_SUSPEND 200000
   SYS_STATUS_VIDEO_1080P 200000
   SYS_STATUS_VIDEO_4K 600000
   SYS_STATUS_VIDEO_4K_10B 800000
   SYS_STATUS_PERFORMANCE 800000
```

```
SYS_STATUS_BOOST 400000
   SYS_STATUS_DUALVIEW 600000
   SYS_STATUS_ISP 600000
   */
>;
......
auto-min-freq = <666000>;
/* The value of "auto-freq-en" shall be 0 to disable load DDR Frequency scaling */auto-freq-en = <0>;
};
```
For kernel 3.10, you need to find the node clk\_ddr\_dvfs\_table , for example, RK3288 SDK's clk\_ddr\_dvfs\_table is in arch/arm/boot/dts/rk3288-tb\_8846.dts .

```
&clk_ddr_dvfs_table {
   operating-points = \lt/* KHz uV *//* step 3, if the target frequency exceeds the maximun of this table, you shall
add the voltage table corresponding to the target frequency */
       200000 1050000
       300000 1050000
       400000 1100000
       533000 1150000
       \geq:
   freq-table = \langle/*status freq(KHz)*/
       /* step 2, Comment out the other scenario,keep "SYS_STATUS_NORMAL" and define
it to you target frequency, for example you need 400MHz as below */SYS_STATUS_NORMAL 400000
       /*
       SYS_STATUS_SUSPEND 200000
       SYS_STATUS_VIDEO_1080P 240000
       SYS_STATUS_VIDEO_4K 400000
       SYS_STATUS_VIDEO_4K_60FPS 400000
       SYS_STATUS_PERFORMANCE 528000
       SYS_STATUS_DUALVIEW 400000
       SYS_STATUS_BOOST 324000
       SYS_STATUS_ISP 400000
       */
       \geq:
   bd-freq-table = </* bandwidth freq */
       5000 800000
       3500 456000
       2600 396000
       2000 324000
   >;
   auto-freq-table = \lt240000
       324000
       396000
       528000
```

```
>;
    /* setp 1, set 0 to disable load DDR Frequency scaling */auto-freq=<0>;
    /*
    * 0: use standard flow
    * 1: vop dclk never divided
    * 2: vop dclk always divided
    */
    vop-dc1k-mode = <0>;
    status="okay";
};
```
Just 3 steps can finish fixing frequency firmware.

- 1. The load frequency part should be set to 0
- 2. Comment out the other scenario,keep "SYS\_STATUS\_NORMAL" and define it to your target frequency
- 3. If the target frequency exceeds the maximun of this table,you shall add the voltage table corresponding to the target frequency.
- For kernel 3.0,you need to modify dvfs\_ddr\_table in borad-\*\*.c . For example ,RK3066 SDK's borad-\*\*.c is in arch/arm/mach-rk30/board-rk30-sdk.c

```
static struct cpufreq_frequency_table dvfs_ddr_table[] = {
   /* */
   /* step 1. Comment out the other scene with leaving "DDR_FREQ_NORMAL" only *///{.frequency = 200 * 1000 + DDR_FREQ_SUSPEND, .index = 1050 * 1000},
   //{.frequency = 300 * 1000 + DDR_FREQ_VIDEO, .index = 1050 * 1000},
   /* step 2, Define "DDR_FREQ_NORMAL" to your target frequency,meanwhile pay
attention to whether the voltage match the frequency or not */
   {.} frequency = 400 * 1000 + DDR_FREQ_NORMAL, .index = 1125 * 1000}
    {.frequency = CPUFREQ_TABLE_END},
};
```
Just 2 steps can finish fixing frequency firmware.

- 1. Comment out the other scene with leaving "DDR\_FREQ\_NORMAL" only
- 2. Define "DDR\_FREQ\_NORMAL" to your target frequency,meanwhile pay attention to whether the voltage match the frequency or not

### How to get the DDR Bandwidth Utilization

Kernel 4.4 provides a command that can show the whole DDR bandwidth utilization,

<span id="page-19-1"></span><span id="page-19-0"></span>rk3288:/sys/class/devfreq/dmc # cat load 11@396000000Hz

"11" Indicates that the current bandwidth utilization of DDR is 11%.

## How to Test the Reliability of DDR

Please see the document "DDR-Verification-Process"

## How to Check the Maximum Working Frequency of DDR

- <span id="page-20-0"></span>1. Add the frequency-voltage table to the corresponding frequency first, if you don't know how to ,please see the chapter "How to Modify DDR Frequency" and "How to Modify the Voltage Corresponding to A Certain DDR Frequency" .
- 2. Run google stressapptest from high frequency to low frequency, when you get an error, lower the frequency and run it again. No error, you can run it for more time. If it still works well, go to the next step.

"Google stressapptest" can be found in the file "DDR Verification Process" , which consists of introduction and software.We don't talk anymore here.

3. The previous step has roughly figured out the highest frequency.Now run a memtester .The same, when you get an error, lower the frequency and run it again. No error, you can run for a while, or no error, you can confirm the highest frequency point.

"memtester" can be found in the file "DDR Verification Process" , which consists of introduction and software.We don't talk anymore here.

"Google stressapptest" is a rough process,which can quickly report error. And " memtester" is more careful, so it reports error more slow. But "memtester" is mainly for the signal test, can cover the part that "google stressapptest" missing.

Apparently , the methods above are all based on the software test, which used to quickly get the maximum frequency. It is not sure the actual DDR SI can meet the JEDEC standard at the maximum frequency,that is necessary to measure the signal and burn-test.

## <span id="page-20-1"></span>How to Judge DDR in Self-Refresh Mode

It can be judged by measuring the CKE signals and it does not need an oscilloscope with a very high bandwidth.

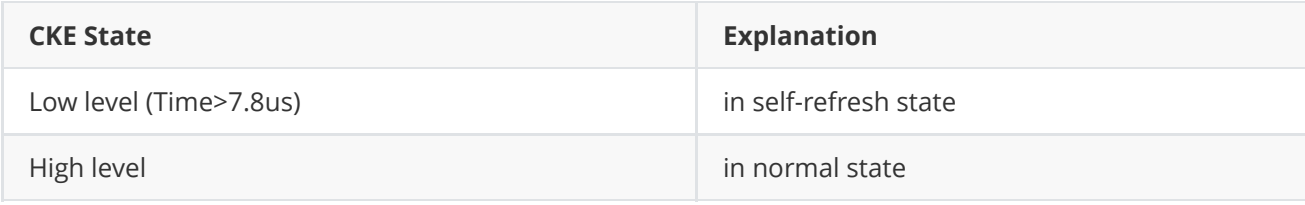

If the measured CKE is low period and high period, it is also can be regard as to the table above, that is, it enters the self-refresh mode and exit to normal state after a while.

Note: The time when CKE is low must be more than 7.8 us before self-refresh entry because power-down state also has a low CKE, but the time is less than 7.8 us. Please do not confuse it.

## <span id="page-20-2"></span>How to Judge DDR in Auto power-down Mode

It can be judged by measuring the CKE signals and it does not need an oscilloscope with a very high bandwidth.

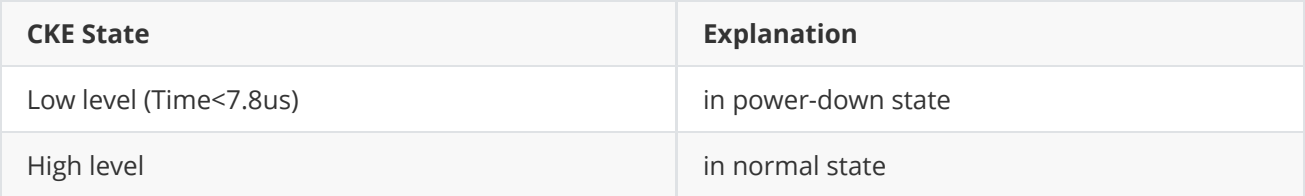

In the auto power-down mode, the measured CKE state holds low for nearly 7.8us (DDR3/DDR4) or 3.9us (LPDDR2/LPDDR3/ LPDDR4) and high for a short period of time, then enters low level for 7.8us or 3.9us for loop.

Note: The time when CKE is low must be less than 7.8 us(DDR3/DDR4) , 3.9us(LPDDR2/LPDDR3/LPDDR4),which can be judged a auto power-down.

## <span id="page-21-0"></span>How to Adjust the De-skew of DQ/DQS/CA/CLK

Mainly due to the unequal length of DDR routing in hardware PCB, the skew can be adjusted to achieve the effect similar to the same length of DDR routing. The skew function is the delay units in series on the signal line inside the DDR PHY. The delay of each signal line can be changed by controlling the number of delay units in series on each signal line through the skew register.

### <span id="page-21-1"></span>Adjusting the de-skew in kernel

Only RK322Xh/RK3328 support modifying the de-skew in kernel. The method is modify dts.

Chip Type: RK322xh、RK3328

Code location:

arch/arm64/boot/dts/rk322xh-dram-default-timing.dtsi

arch/arm64/boot/dts/rk322xh-dram-2layer-timing.dtsi

If customer have new file replace above file, please modify your new file.

Modify method:

According to the results of the released tool "deskew automatic scanning tool", select the "mid" value and add it to the corresponding dts definition.

Please according to "3228H deskew automatic scanning tool instruction. pdf" to use "deskew automatic scanning tool".

### <span id="page-21-2"></span>Adjusting the de-skew in loader

Only RK3308 support modifying the de-skew in loader.

Chip Type: RK3308

Required documents:

deskew automatic scanning tool, 3308\_deskew.exe, RK3308\_DDRXPXXXXXX\_Template\_VXX\_de-skew.txt, rk3308\_ddr\_XXXMHz\_uartX\_mX\_vX.XX.bin

Modify method:

According to the results of the released tool "deskew automatic scanning tool", select the "mid" value and add it to the corresponding definition in RK3308\_DDRXPXXXXXX\_Template\_VXX\_de-skew.txt. Using 3308\_deskew.exe, change the definition of de-skew on rk3308\_ddrxpxxxxxx\_template\_vxx\_de-skew.txt to rk3308\_ddr\_xxxmhz\_uartx\_mx\_vx.xx.bin.

Please according to "deskew automatic scanning tool instruction. pdf" to use "deskew automatic scanning tool".